Il suffit souvent de remplacer un composant ou un élément de maintenance dont la durée de vie a expiré pour résoudre les problèmes de qualité d'impression.

Reportez-vous à la section **Informations sur l'état des composants** pour plus d'informations sur les autres méthodes d'identification des consommables à remplacer.

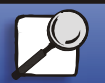

**Index** 

Gestion du papier

<span id="page-0-0"></span>Impression

Dépannage

**Maintenance** 

Administration

**[www.lexmark.com](http://www.lexmark.com)**

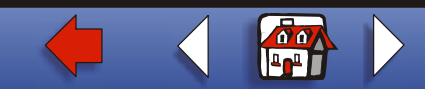

[Gestion du papier](#page-0-0) [Dépannage](#page-0-0) [Administration](#page-0-0)[Index](#page-0-0) [Impression](#page-0-0) **[Maintenance](#page-0-0)** 

Le tableau ci-dessous fournit des solutions aux autres problèmes d'impression possibles. Si vous ne parvenez pas à résoudre le problème, contactez le revendeur de votre imprimante.

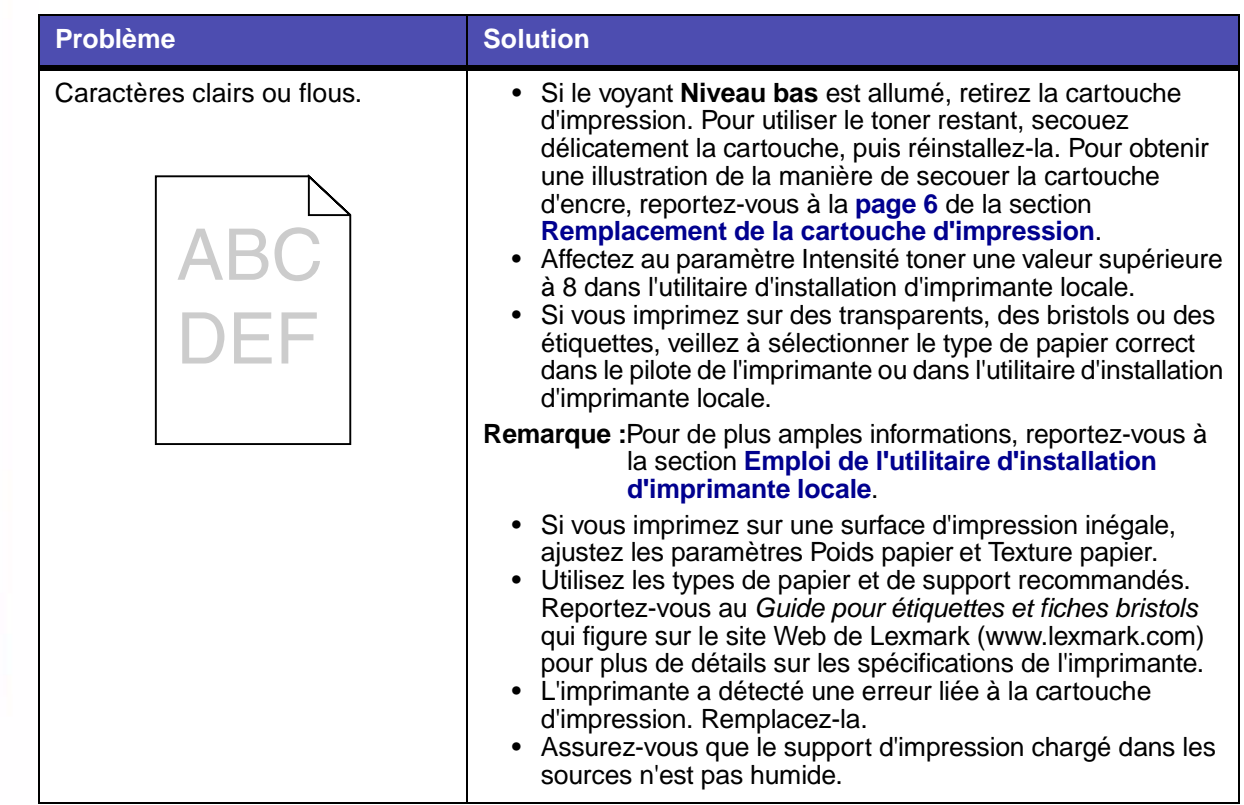

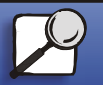

**[www.lexmark.com](http://www.lexmark.com) Lexmark Imprimante T420**

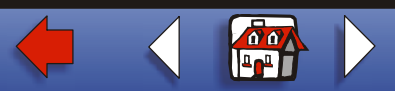

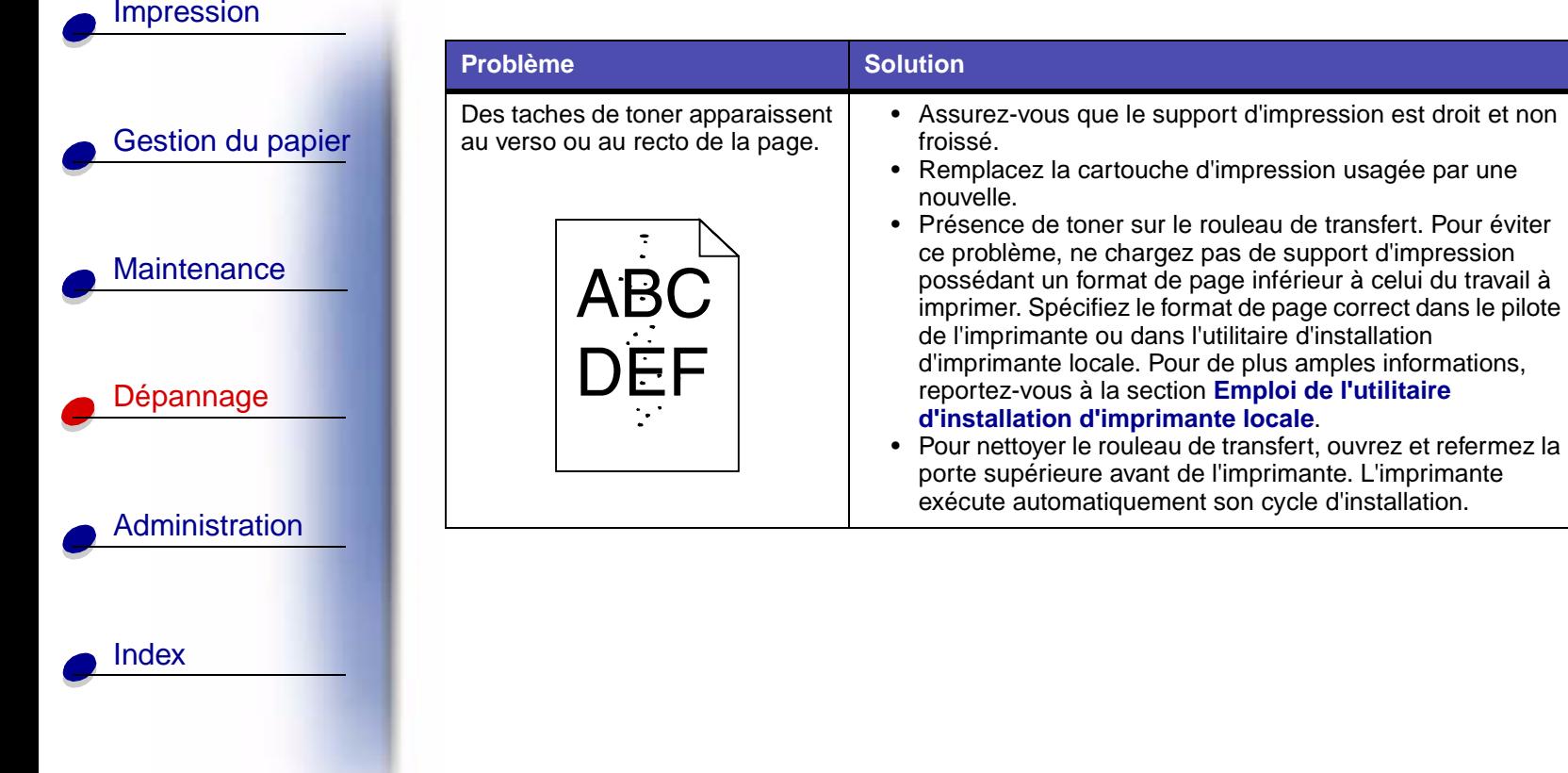

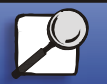

**[www.lexmark.com](http://www.lexmark.com)**

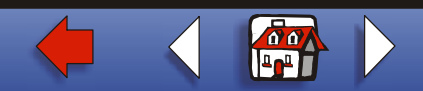

[Gestion du papier](#page-0-0) [Dépannage](#page-0-0) [Administration](#page-0-0) [Index](#page-0-0) [Impression](#page-0-0) [Maintenance](#page-0-0)

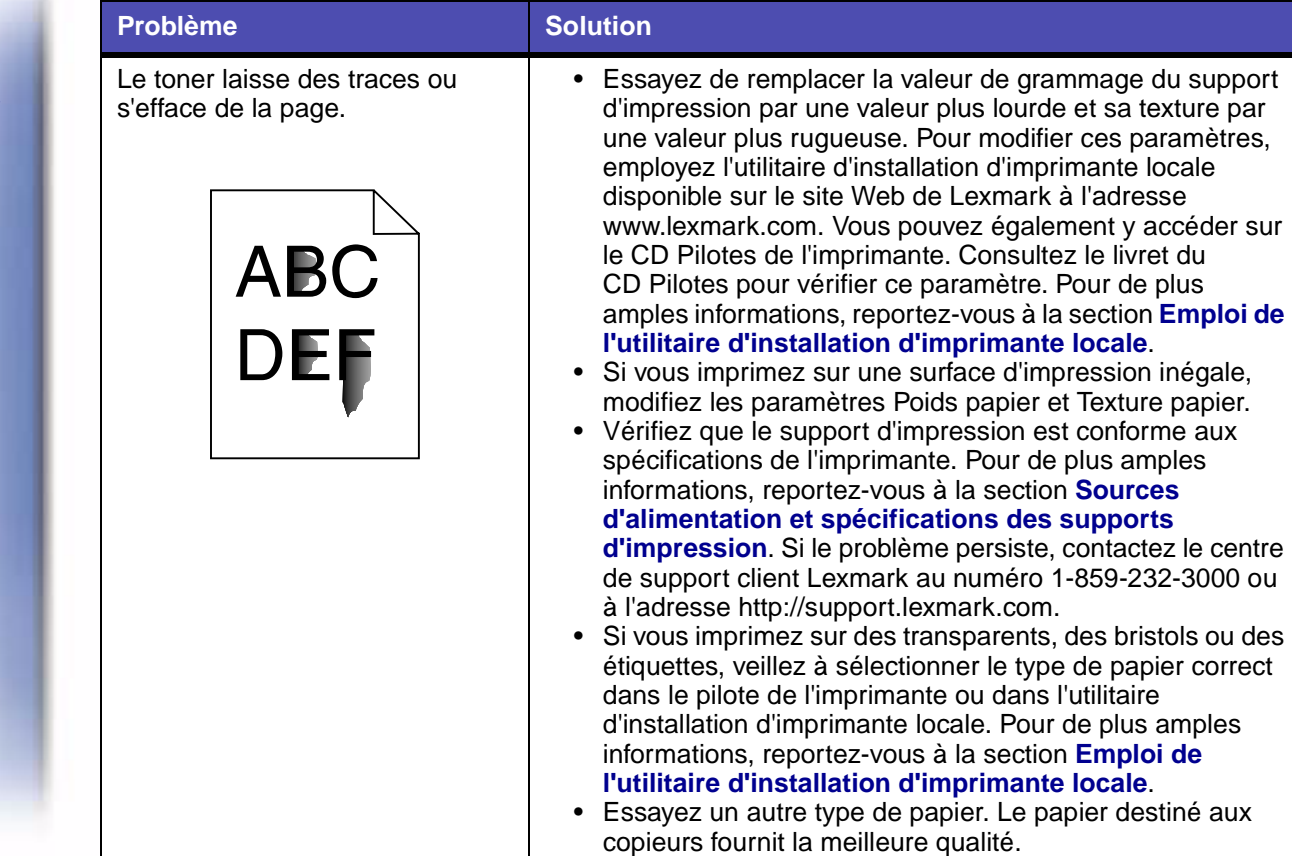

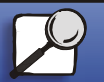

**[www.lexmark.com](http://www.lexmark.com) Lexmark Imprimante T420**

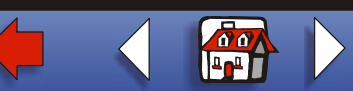

[Gestion du papier](#page-0-0) [Dépannage](#page-0-0) [Administration](#page-0-0) [Index](#page-0-0) [Impression](#page-0-0) [Maintenance](#page-0-0)

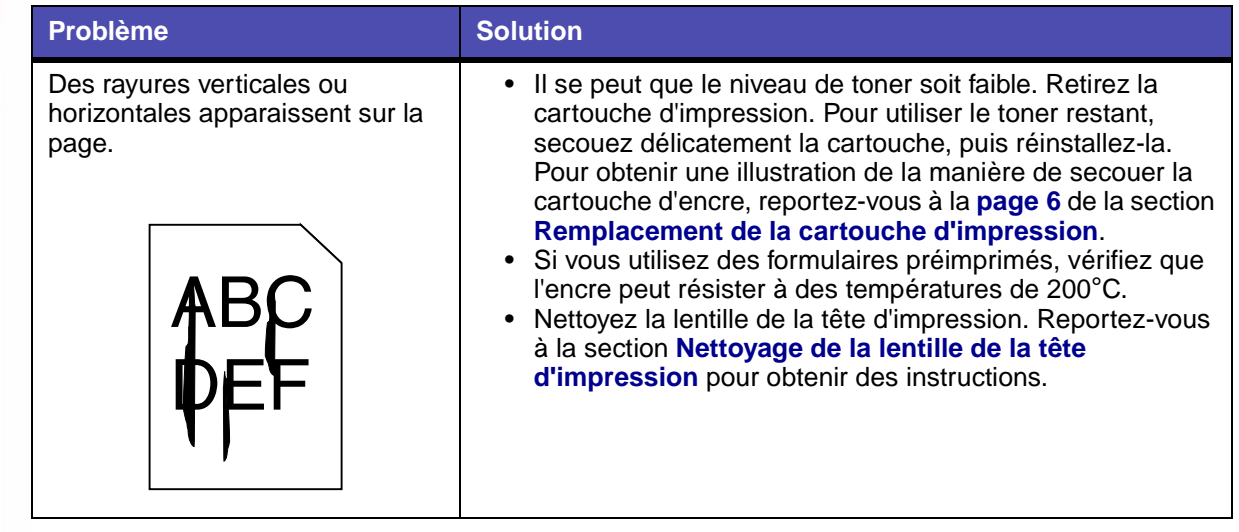

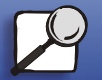

**[www.lexmark.com](http://www.lexmark.com)**

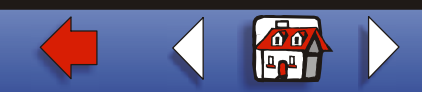

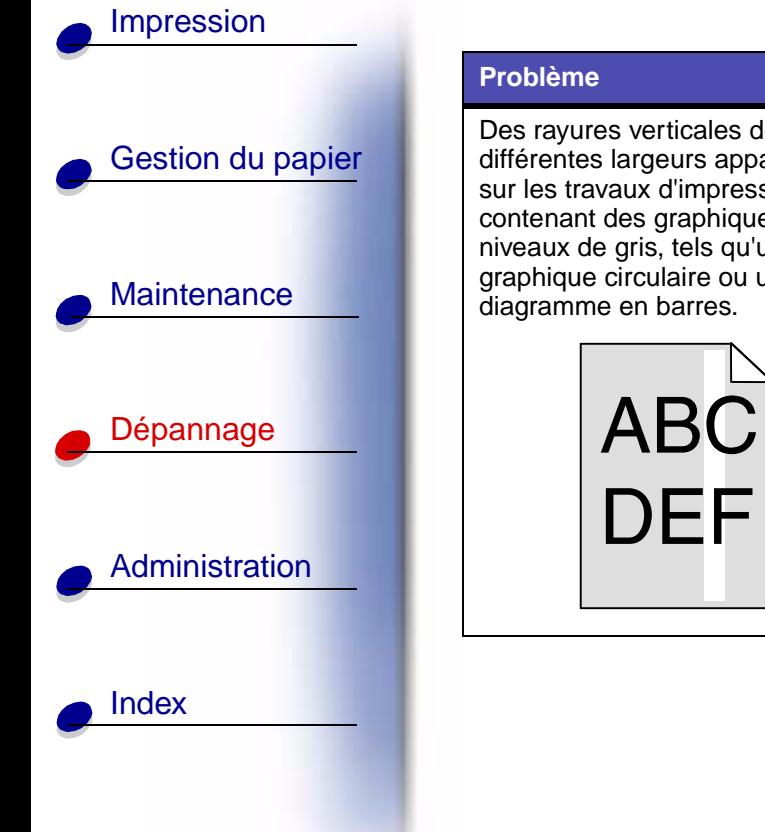

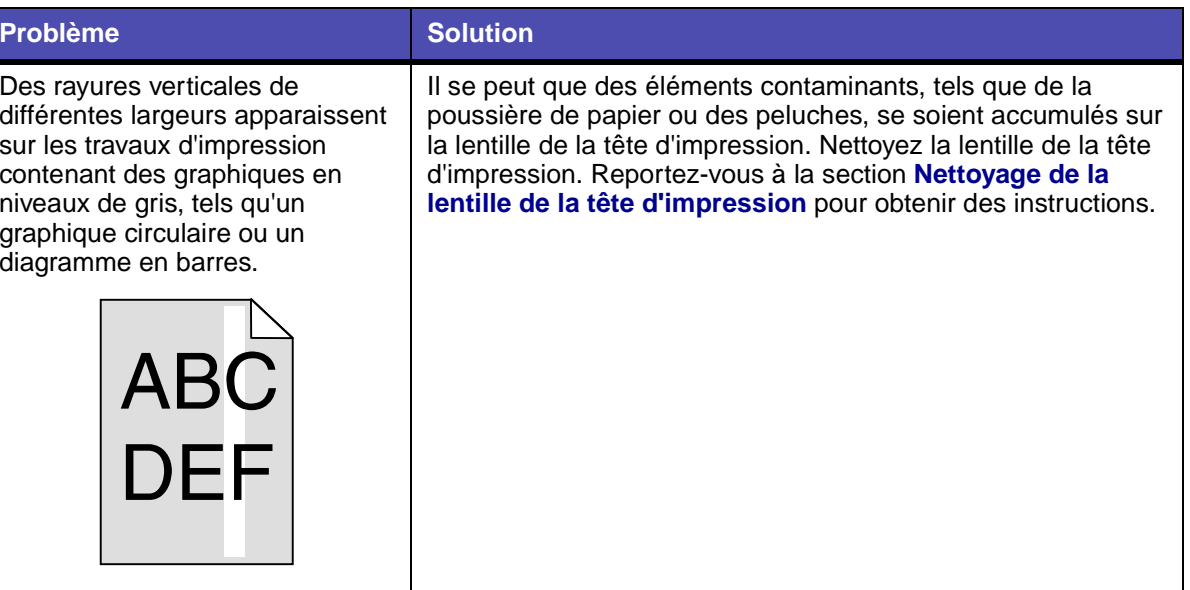

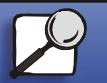

**[www.lexmark.com](http://www.lexmark.com)**

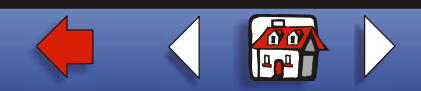

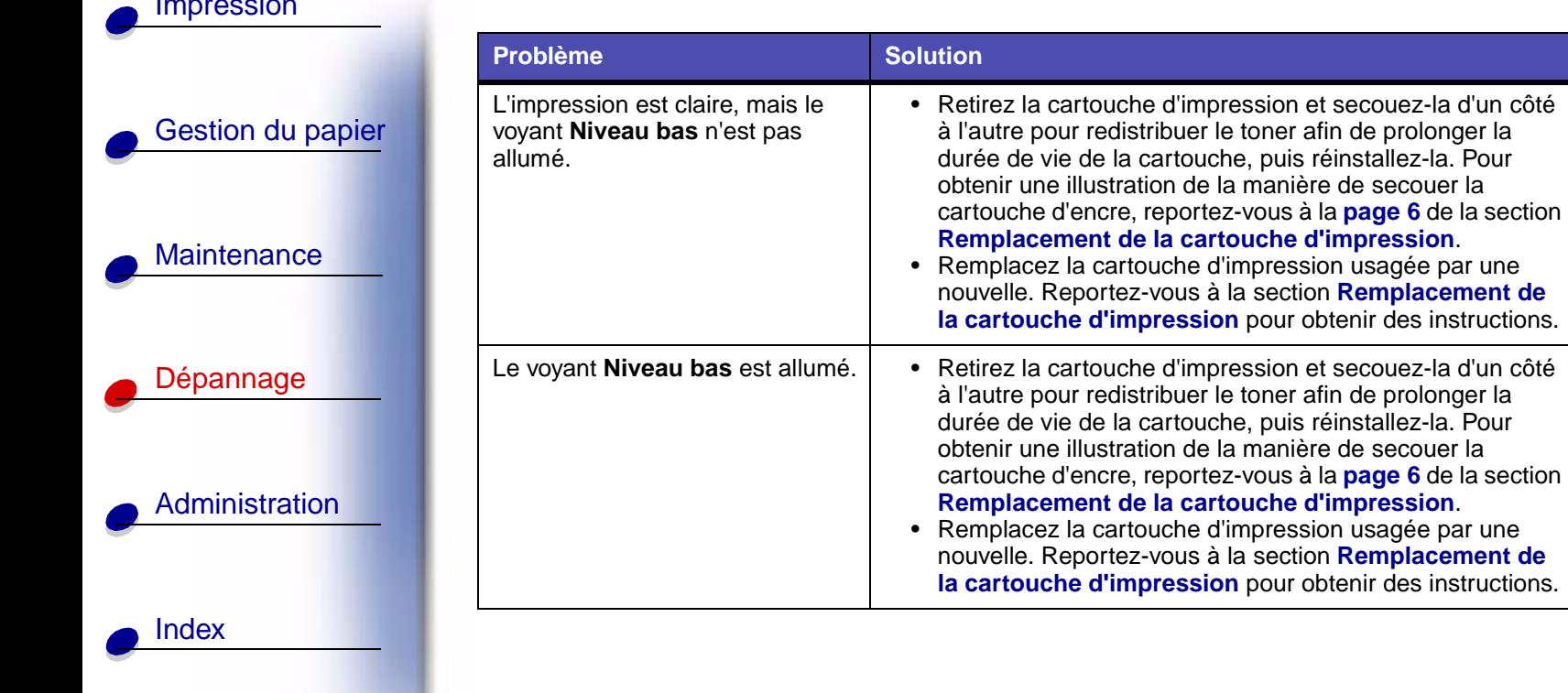

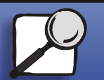

[Impression](#page-0-0)

**[www.lexmark.com](http://www.lexmark.com)**

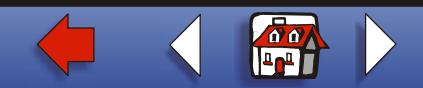

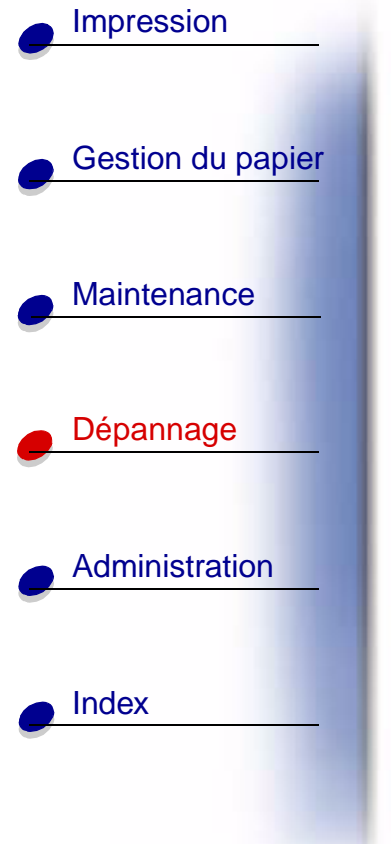

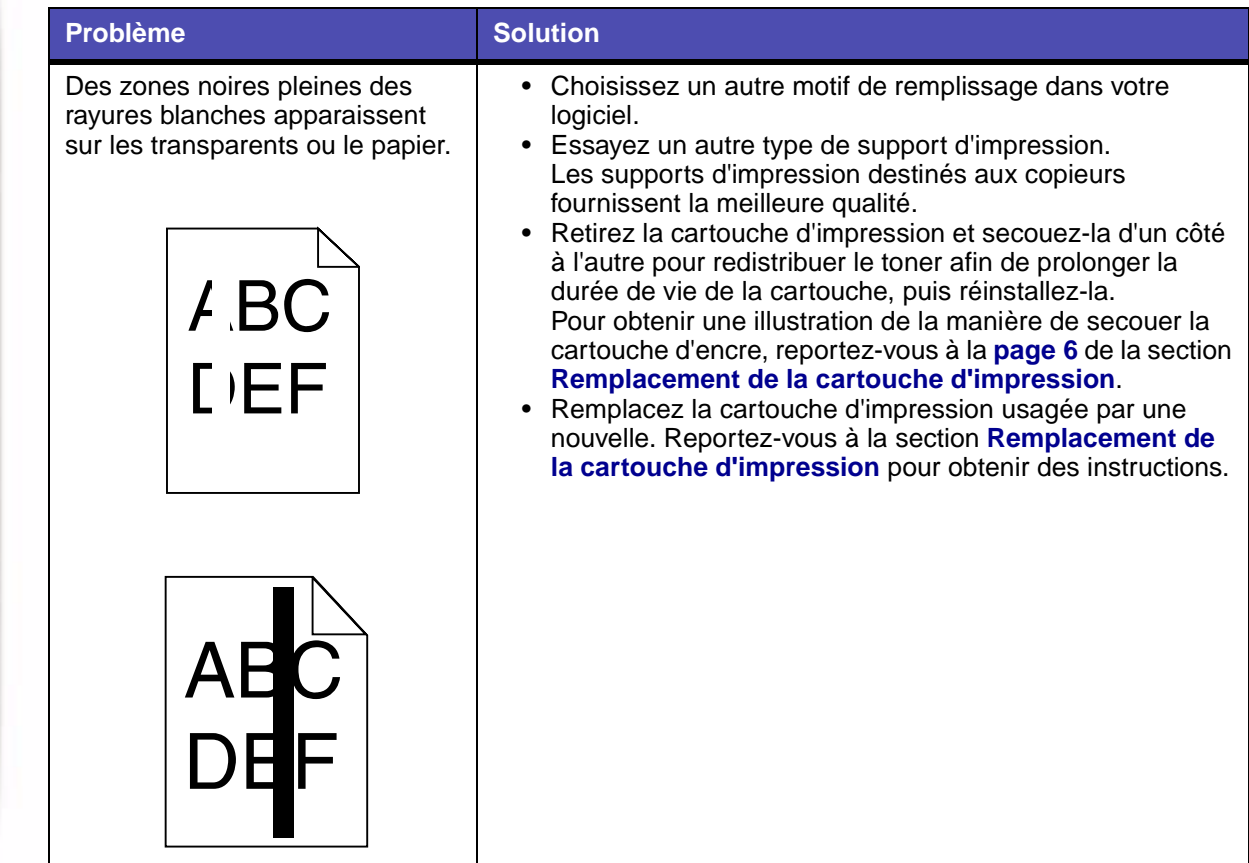

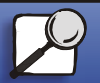

**[www.lexmark.com](http://www.lexmark.com) Lexmark Imprimante T420**

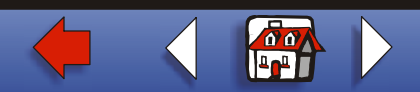

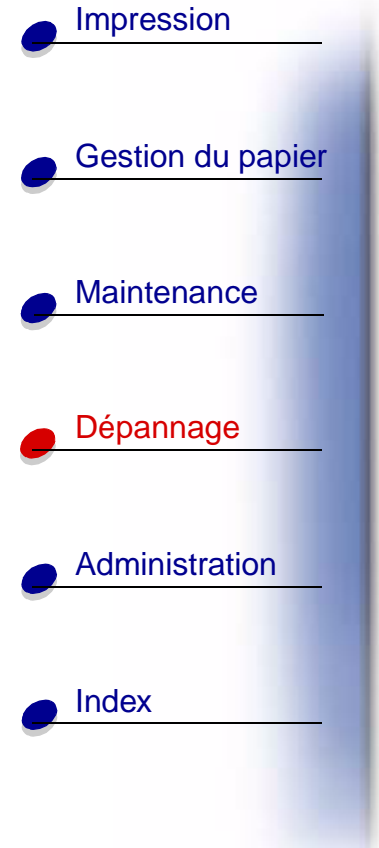

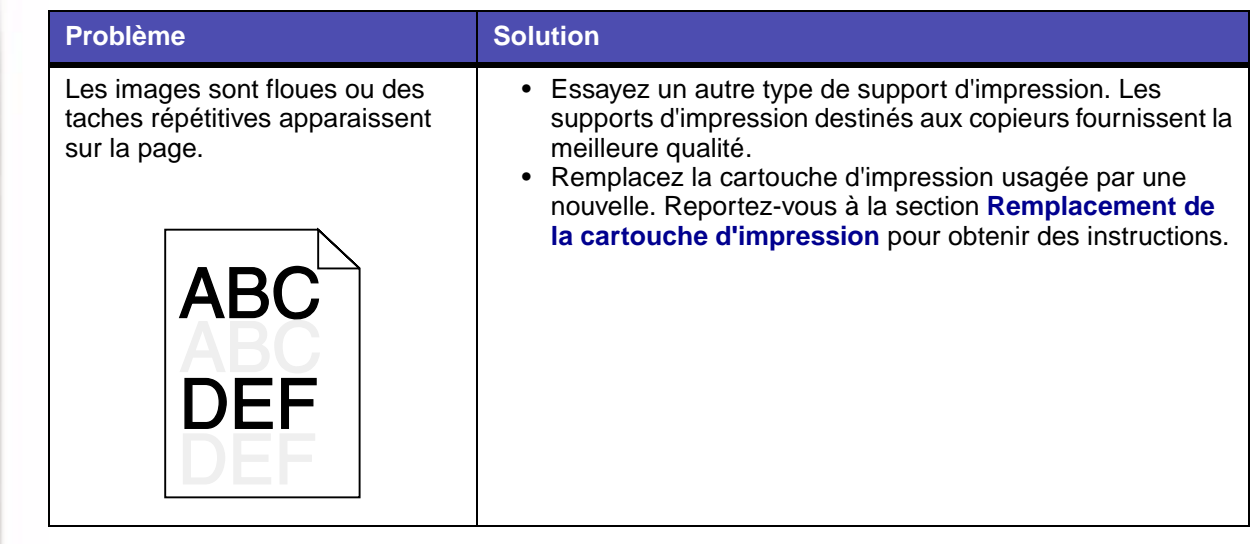

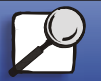

**[www.lexmark.com](http://www.lexmark.com)**

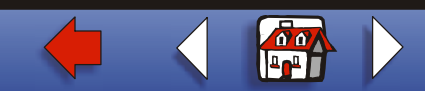

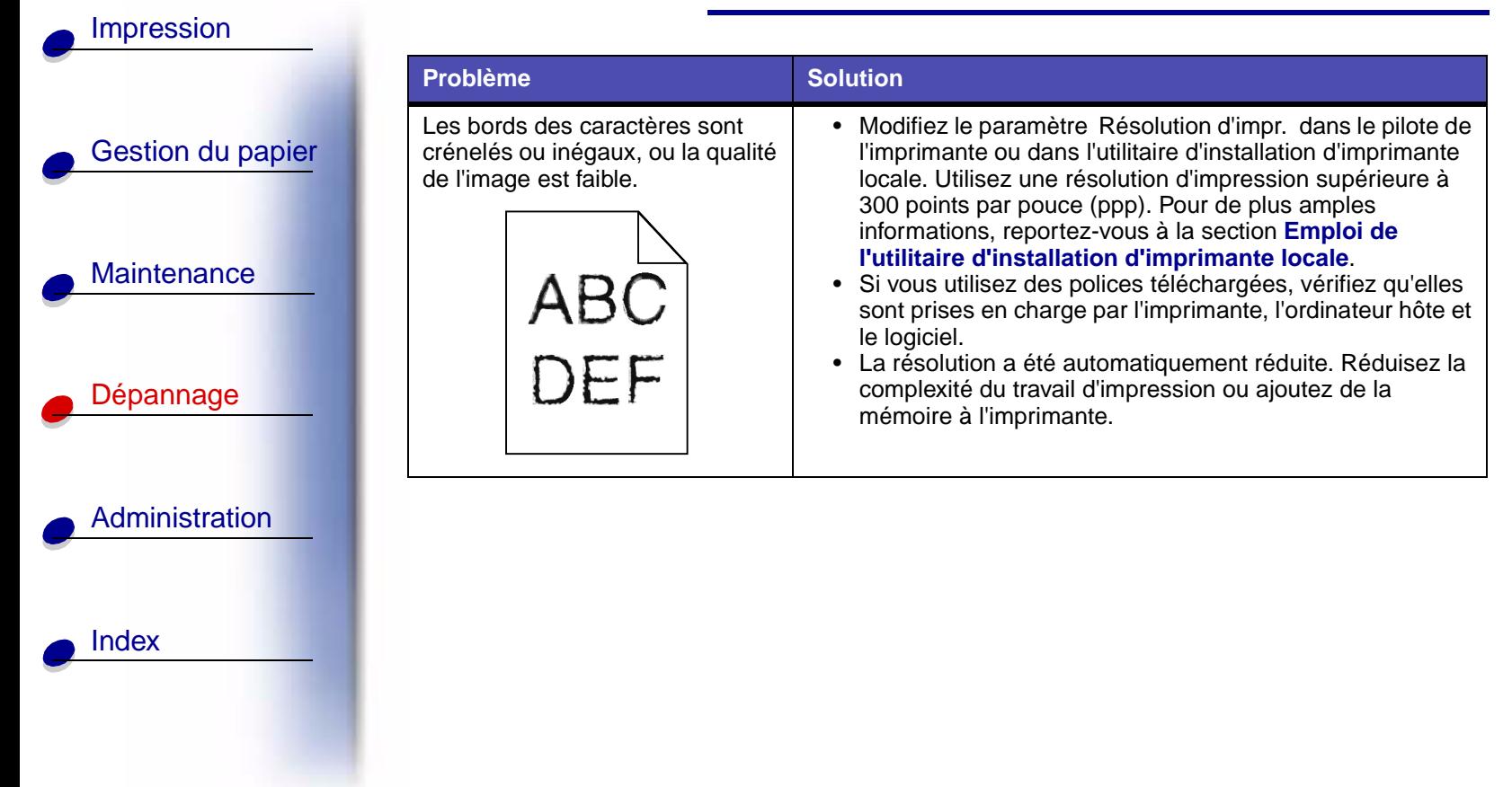

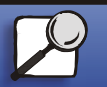

**[www.lexmark.com](http://www.lexmark.com)**

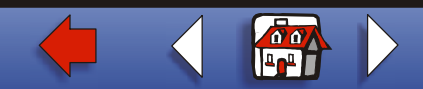

[Gestion du papier](#page-0-0) [Dépannage](#page-0-0) [Administration](#page-0-0) [Index](#page-0-0) [Impression](#page-0-0) [Maintenance](#page-0-0)

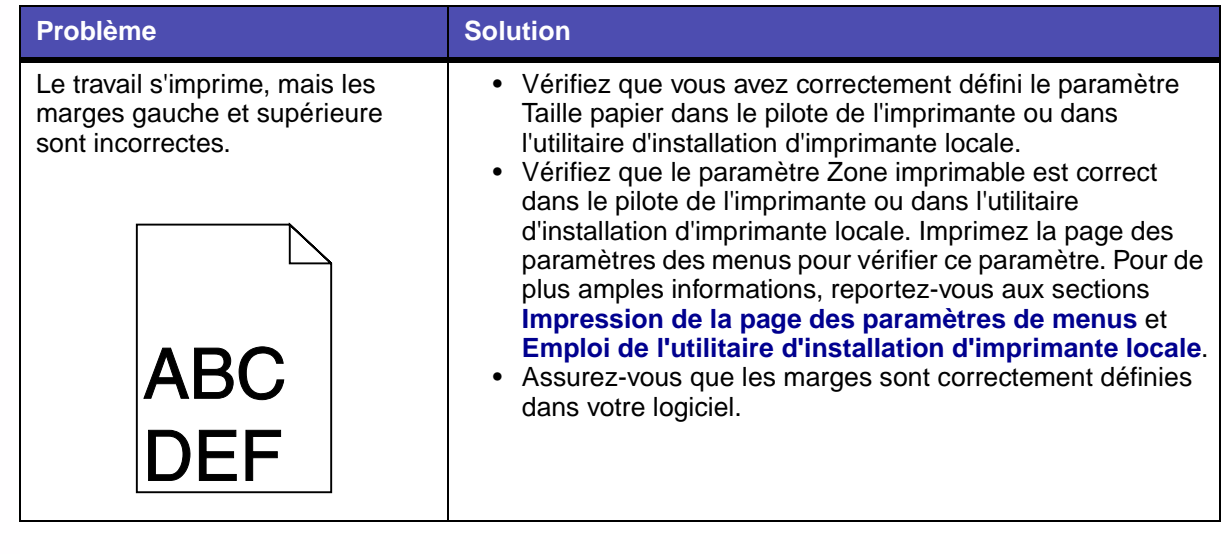

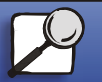

**[www.lexmark.com](http://www.lexmark.com)**

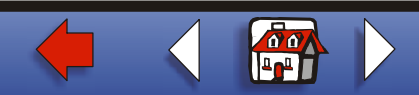

[Impression](#page-0-0) **Problème Solution**L'impression est trop sombre. Modifiez le paramètre Intensité toner dans le pilote de [Gestion du papier](#page-0-0) l'imprimante ou dans l'utilitaire d'installation d'imprimante locale. Pour de plus amples informations, reportez-vous à la section **Emploi de l'utilitaire d'installation d'imprimante locale**.**ABC [Maintenance](#page-0-0)** Pour les utilisateurs de Macintosh : Assurez-vous que le nombre de lignes par pouce défini dans le logiciel n'est pas trop élevé. **DEF** [Dépannage](#page-0-0) **[Administration](#page-0-0)** [Index](#page-0-0)

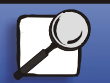

**[www.lexmark.com](http://www.lexmark.com)**

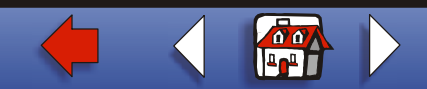

[Gestion du papier](#page-0-0) [Dépannage](#page-0-0) [Administration](#page-0-0)[Index](#page-0-0)[Impression](#page-0-0) **[Maintenance](#page-0-0)** Les pages sont vierges.  $\cdot$  **I**  $\cdot$  Il se peut que la cartouche d'impression manque de toner ou soit défectueuse. Remplacez la cartouche d'impression usagée par une nouvelle. Reportez-vous à la section **Remplacement de la cartouche d'impression** pour obtenir des instructions.• L'erreur peut provenir du logiciel. Essayez de mettre l'imprimante hors tension, puis de nouveau sous tension. • Vérifiez que vous avez retiré les emballages de la cartouche d'impression. Pour plus d'informations sur le retrait de l'emballage, reportez-vous à la **page 5** de la section **Remplacement de la cartouche d'impression**. • Vérifiez si la cartouche d'impression est correctement installée. Pour de plus amples informations, reportez-vous à la section **Remplacement de la cartouche d'impression**. **ProblèmeSolution**

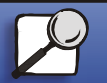

**[www.lexmark.com](http://www.lexmark.com)**

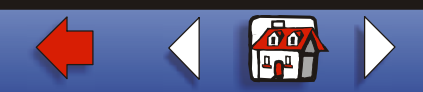

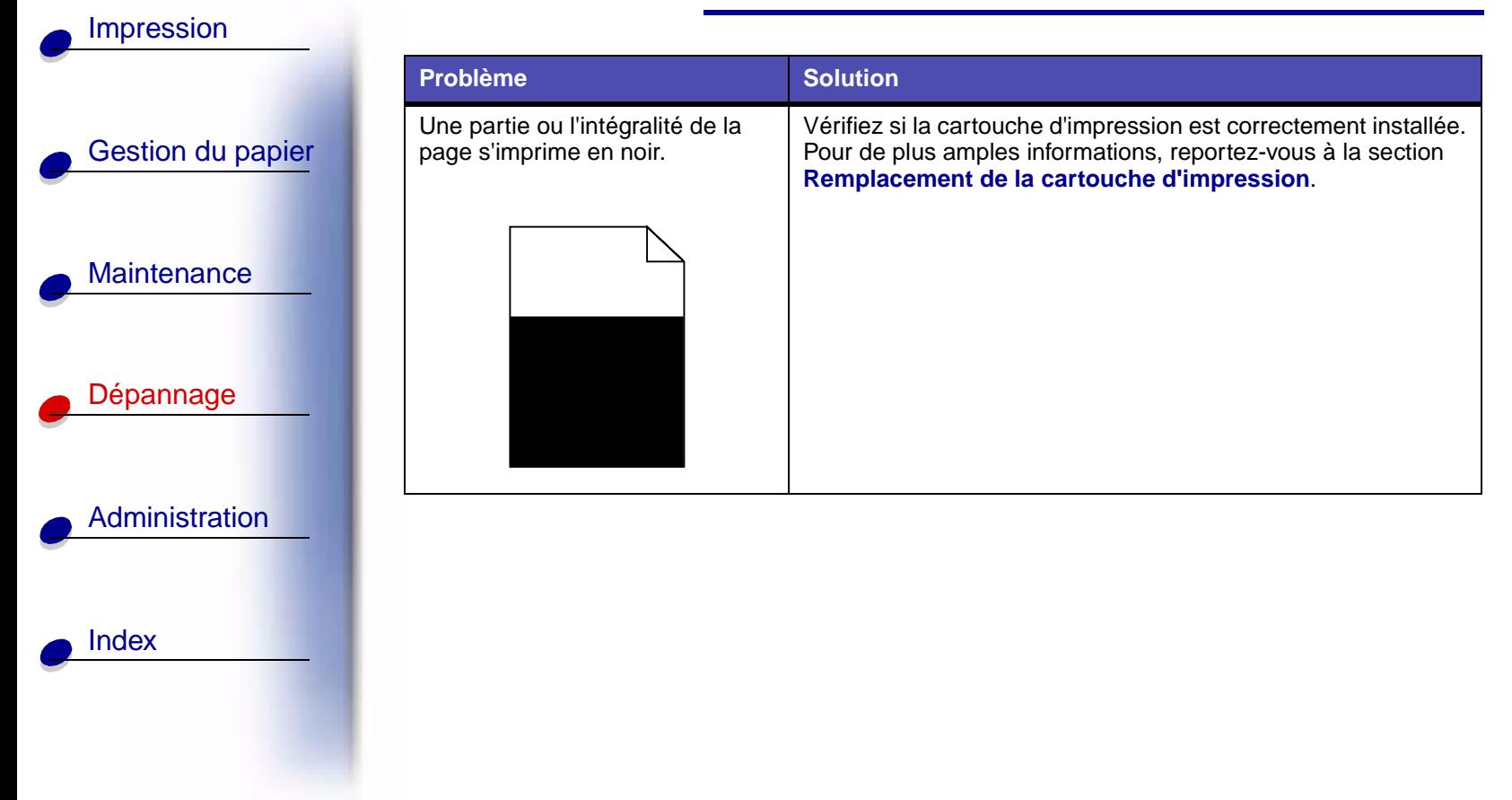

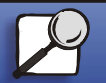

**[www.lexmark.com](http://www.lexmark.com)**

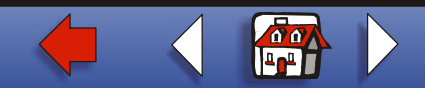

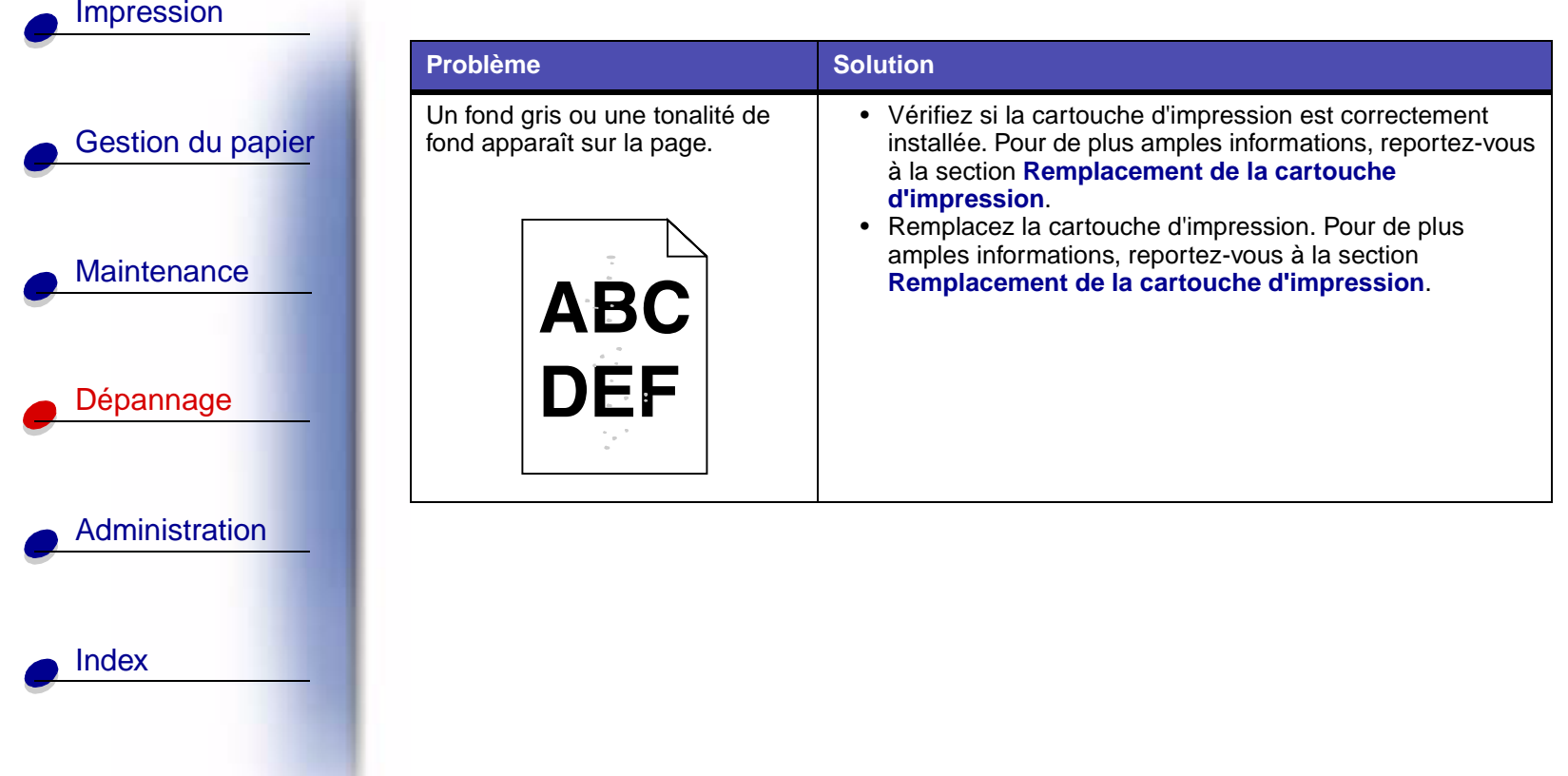

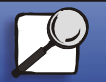

**[www.lexmark.com](http://www.lexmark.com)**

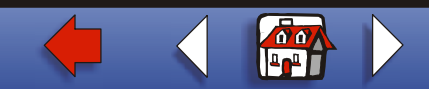

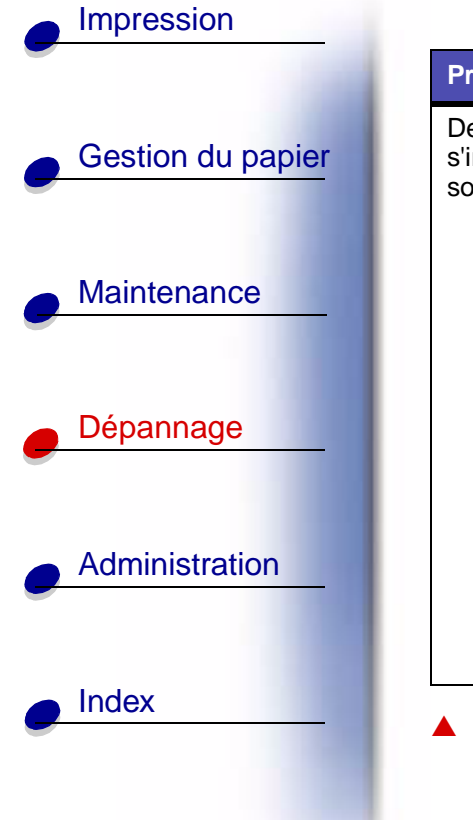

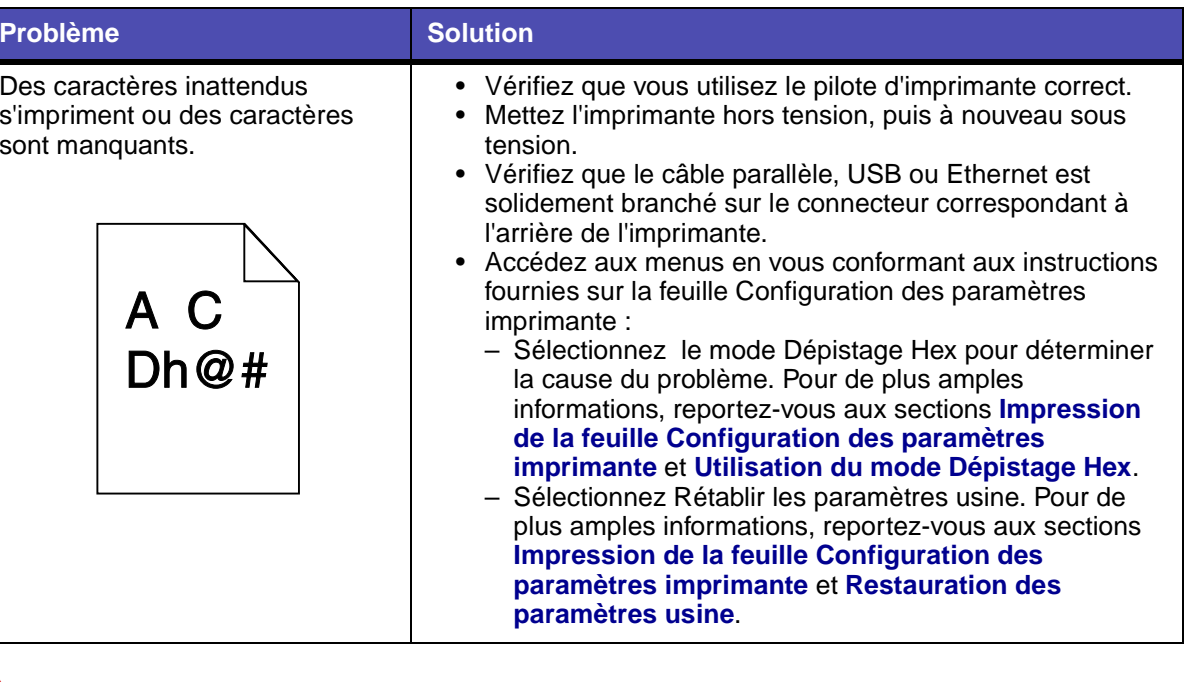

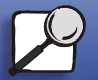

**[www.lexmark.com](http://www.lexmark.com)**

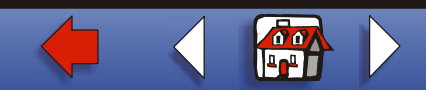